## **Exercise 5-4: Doors, Windows and Curtain Walls**

This lesson will take a closer look at inserting doors and windows.

Now that you have sketched the walls, you will add some doors. A door symbol indicates which side the hinges are on and the direction the door opens.

New doors are typically shown open 90 degrees in floor plans, which helps to avoid conflicts such as the door hitting an adjacent base cabinet. Additionally, to make it clear graphically, existing doors are shown open only 45 degrees.

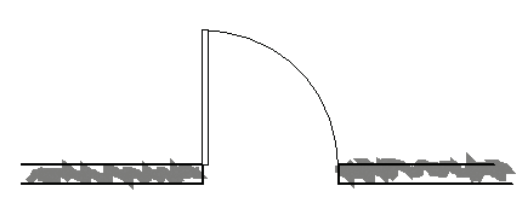

**Door symbol Example** – New Door drawn with 90 degree swing

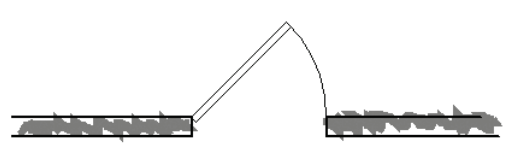

**Door symbol Example** – Existing Door shown with 45 degree swing

One of the most powerful features of any CAD program is its ability to reuse previously drawn content. With Revit you can insert entire door systems (door, frame, trim, etc). You drew a 2D door symbol in Lesson 4; however, you will use Revit's powerful *Door* tool which is fully 3D.

For those new to drafting, you may find this comparison between CAD and hand-drafting interesting: when hand-drafting, one uses straight edges or a plastic template that has doors and other often used symbols to trace.

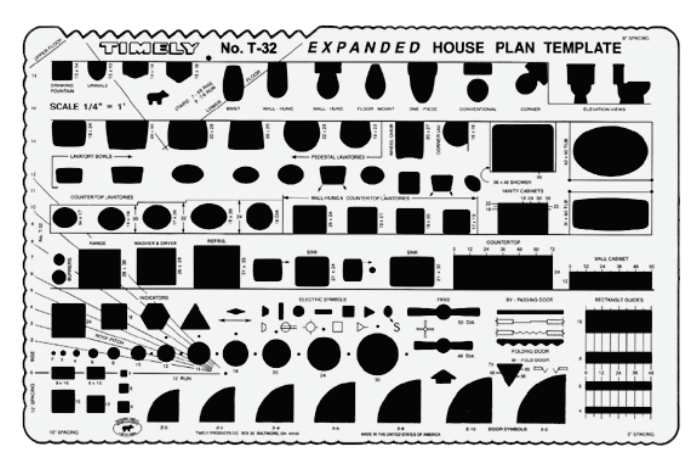

**Hand Drafting Template –** Plastic template with holes representing common residential shapes (at  $\frac{1}{4}$ " – 1'-0")

*Image used by permission, Timely Templates www.timelytemplates.com*